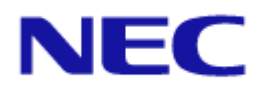

# <span id="page-0-0"></span>Projector/Monitor Common ASCII Control Command Reference Manual

# <span id="page-1-0"></span>**Introduction**

This manual describes the commands used to control an NEC-made projector or monitor from a PC or other external device.

A projector or monitor can be controlled by exchanging commands with an external device connected via a serial port or network. ASCII character strings are used to express the commands.

The manual assumes a basic knowledge of projectors or monitors. For information about the connection between the projector or monitor and an external device, see the operation manual for the model being used.

Hereafter the word "display" is used generically to refer to "projector or monitor".

#### **Notes**

- 1. The acts of disclosure, duplication, and modification of part or whole contents in this reference manual without permission are prohibited.
- 2. The contents of this reference manual are subject to change without notice.
- 3. Great care has been taken in the preparation of this reference manual; however, should you notice any questionable points, errors or omissions, please contact us.
- 4. Notwithstanding article 3. NEC will not be responsible for any claims on loss of profit or other matters deemed to result from using this reference manual.

# <span id="page-2-0"></span>**Contents**

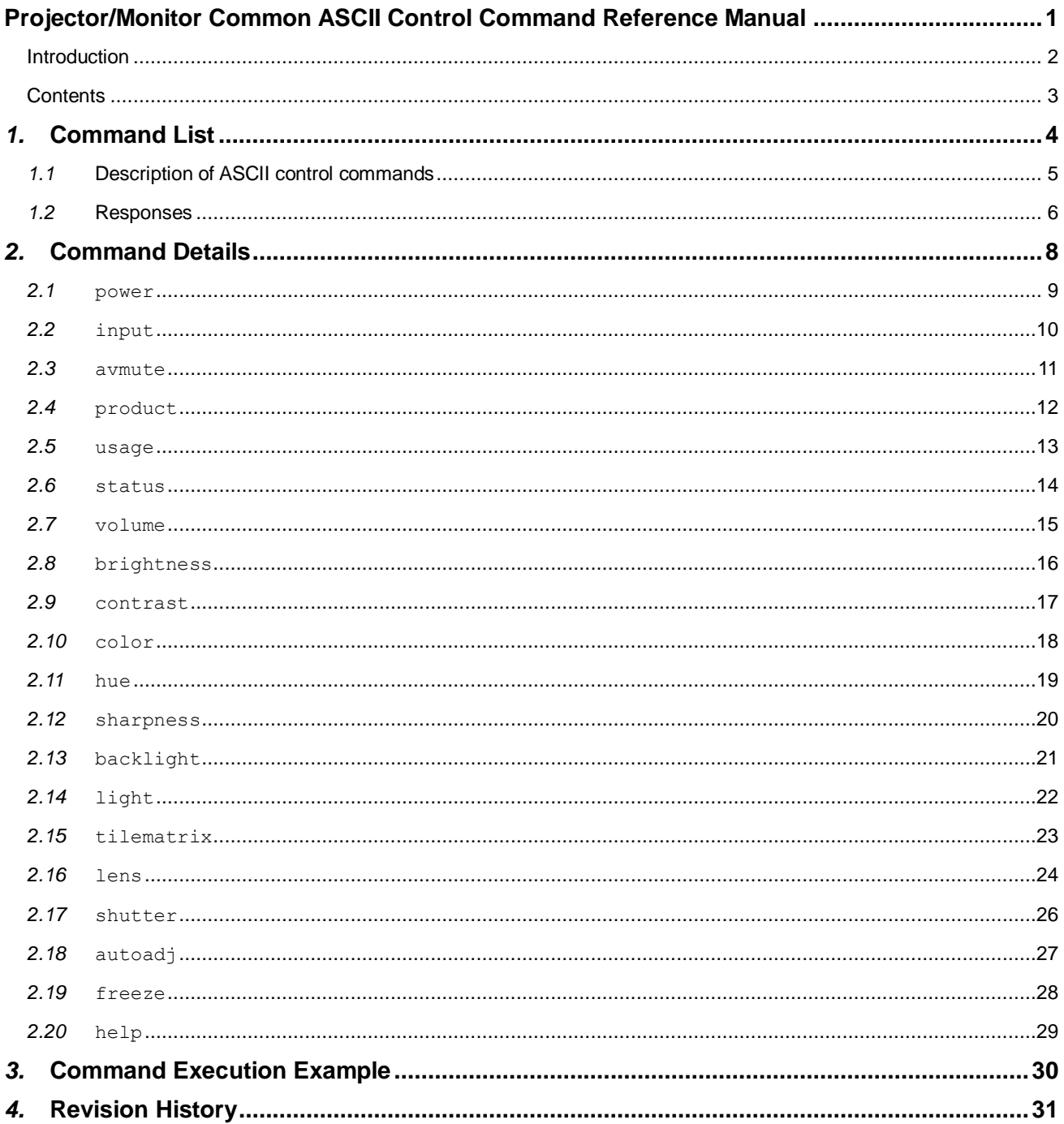

<span id="page-3-0"></span>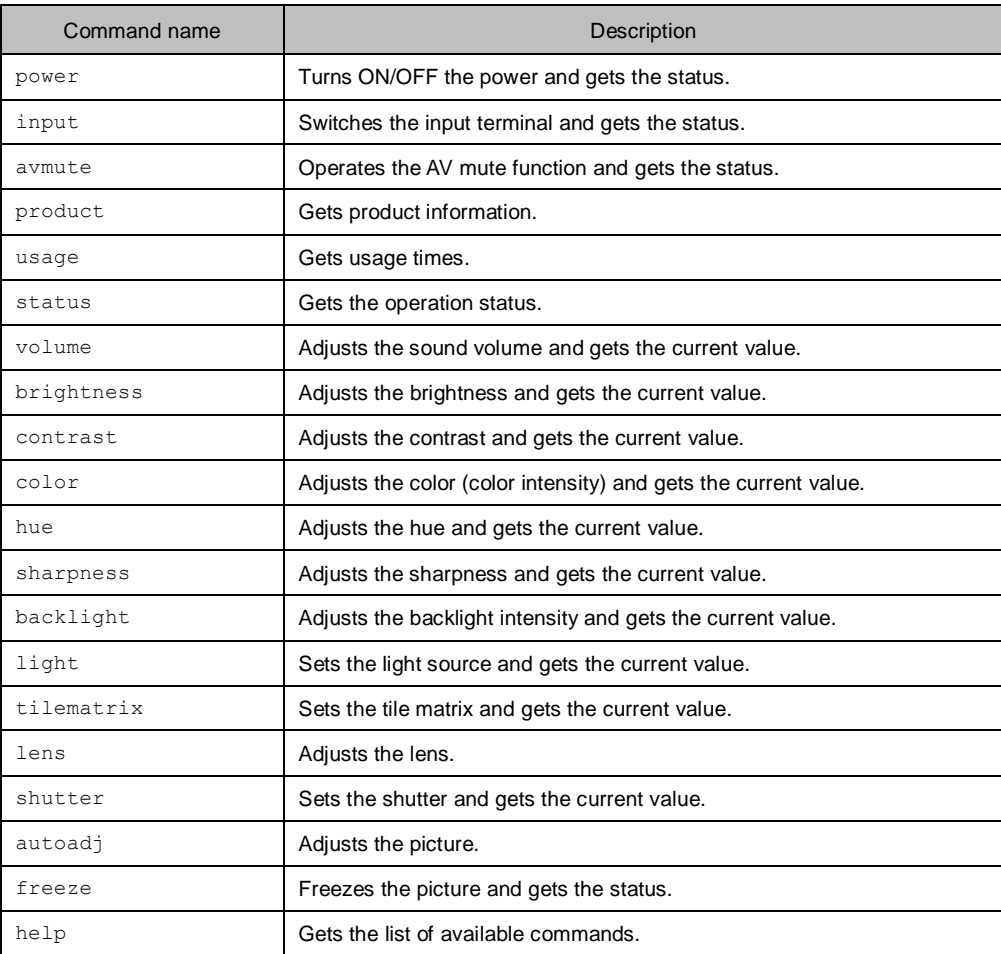

#### Note

・ The list of available commands differs depending on the currently connected display. Use the help command to get them.

### <span id="page-4-0"></span>*1.1* **Description of ASCII control commands**

Data to be sent from an external device to a display is expressed as a command. The data to be returned from the display to the external device, in response to that command, is expressed as a response.

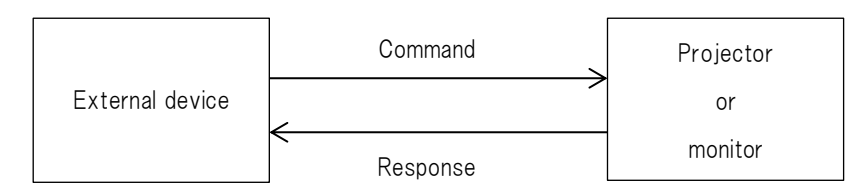

A command is always followed by a line feed code. A line feed code is represented in ASCII code as 0Ah (LF) or 0Dh (CR). In the remainder of this manual, a line feed code is referred to as <CRLF>. Similarly, a response is always followed by a line feed code.

When sending a command, do not allow more than 5 seconds to elapse between individual characters. If more than 5 seconds elapses, the character string that has been sent so far will be discarded on the display side. The response from the display will be returned within 2 seconds after the command is received. (This is true provided a 1-to-1 direct connection is established between the external device and the display using a serial cable.)

The characters to be used in a command are single-byte alphanumeric characters (A-Z, a-z, and 0-9) and some symbols (underscore "\_", period ".", and space " ").

Commands are not case-sensitive.

In this manual, a space is represented as " Let-

A command consists of a command name, parameter(s), and a line feed code.

Command system

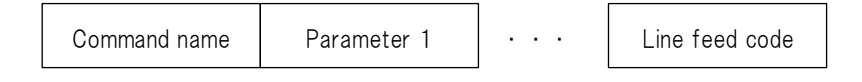

The following four operations can be performed by specifying appropriate parameters.

(1) Setting

Change a set value on the display.

(2) Current value acquisition

Get the currently set value for a specified command.

(3) Information acquisition

By sending a command with a "?" specified as the parameter, information such as the currently set value and the adjustment range can be obtained.

(4) Help

By sending a command with "help" specified as the command name or parameter, the list of available commands or parameters can be obtained.

For information about the main parameters available for each command and the formats, see ["2](#page-7-0) [Command Details"](#page-7-0).

### <span id="page-5-0"></span>*1.2* **Responses**

When a command is sent to a display, the results are returned as a response. The contents of the response differ depending on the command type. A response starts with a ">" and ends with a line feed code. The line feed code is the same as that used to end the sent command.

#### **When command processing is successful**

#### [Setting]

">ok" is returned.

(Example) (Command) power\_on

(Response) >ok

#### **Note**

Even if a command is sent successfully, the set value that is sent may not be reflected as intended, depending on the status of the display.

After sending a setting command, use the current value acquisition command or the information acquisition command, described later, to check if the set value is reflected by the display.

#### [Current value acquisition]

The current value or current status is returned.

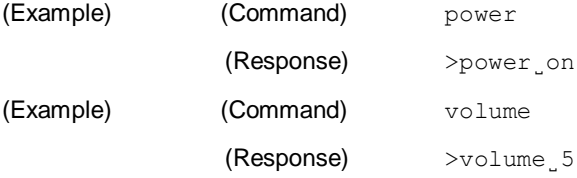

#### [Information acquisition]

Information such as the current value and adjustment range is returned.

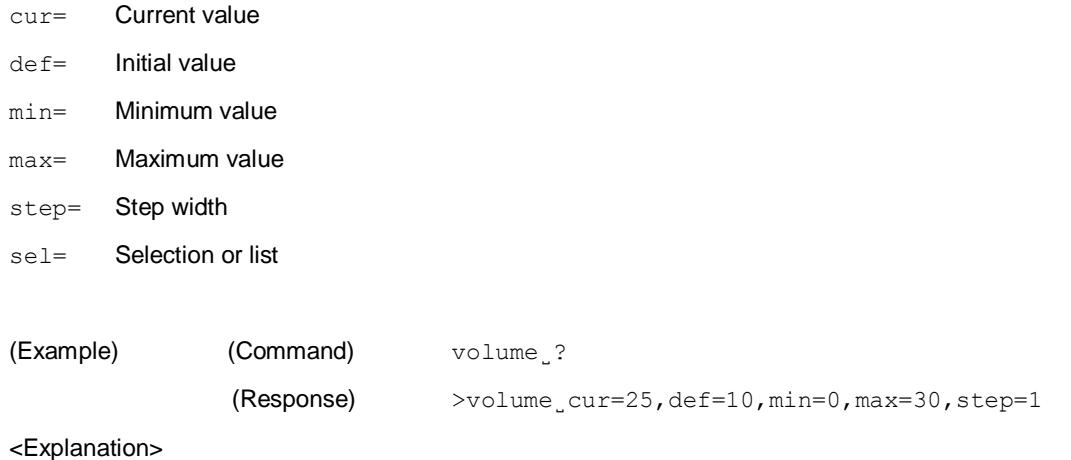

Sound volume, current value = 25, initial value = 10, minimum value = 0, maximum value = 30, step width = 1

Any adjustment item for which the step width is not constant, "step=na" is returned.

(Example) If the adjusted value is "0, 20, 50, 100"

(Command) volume ?

(Response) >volume˽cur=50,def=20,min=0,max=100,step=na

#### <Explanation>

Because the step width is not constant, "step=na" is returned.

#### [Help]

This indicates how to use the command.

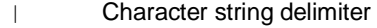

[ ] Optional character string

VAL Set value

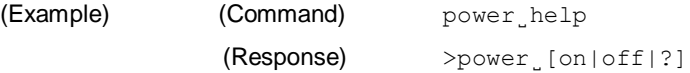

<Explanation>

The parameters that can be specified with the power command are on, off, and ?.

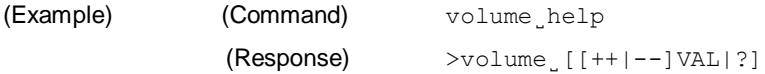

<Explanation>

The parameters that can be specified with the volume command are numerical values and ?.

To check the adjustment range of a numerical value, use the information acquisition command "?". See [Information acquisition].

#### **When command processing fails**

>error:command<sub>\_-\_try\_'help'</sub>

The relevant command name does not exist.

Use the help command "help" to check the valid command names.

- >error:parameter
	- The parameter is incorrect. For example, the numerical value may be outside the valid adjustment range or the character string may be incorrect.
	- Use the information acquisition command "?" or the help command "help" to check the valid parameters.
- >error:busy
	- Temporary period while power processing, input switching, or automatic adjustment is being performed.
	- Wait a short while and then retry.
- ・ >error:unavailable

This function is currently unavailable.

Check the status of the display.

#### <span id="page-7-0"></span>**Legend**

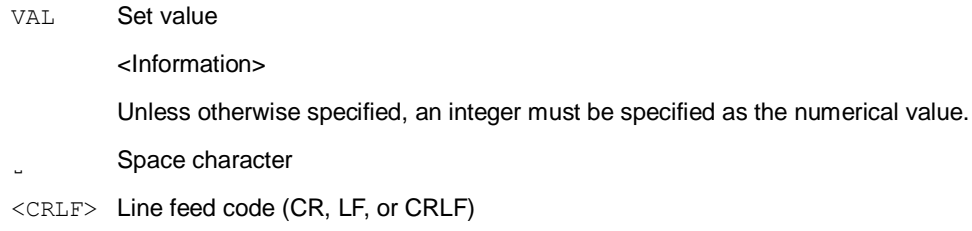

#### **Set value**

- VAL differs depending on the connected display or the command to be sent. Use the information acquisition command "?" or the help command "help" to check the settable character strings and valid adjustment range.
- A numerical value is treated as a value to specify directly. By adding  $a + or a$  positive value or negative value can be specified. If the  $+/-$  sign is omitted, the value is assumed to be positive.

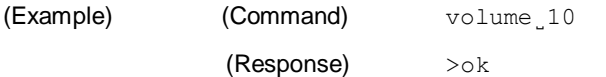

<Explanation>

The volume level is adjusted to 10.

If you wish to increase or decrease the value according to a step width, use the  $++$  or  $--$  character string. The step width can be checked with the information acquisition command "?".

Formula: "Post-adjustment value" = "Current value" + "Specified value" × "Step width"

(Example) The current value is 10, the step width is 5, and to be adjusted by 3 steps in the + direction:

- Get the current value and the step width.
	- (Command) volume˽?

(Response) >volume˽cur=10,def=10,min=0,max=30,step=5

- Adjust by 3 steps in the  $+$  direction.
- (Command) volume˽++3
- (Response) >ok
- Get the post-adjustment value.
- (Command) volume
- (Response) >volume˽25

#### <Explanation>

The post-adjustment value will be "10+5×3=25".

### <span id="page-8-0"></span>*2.1* **power**

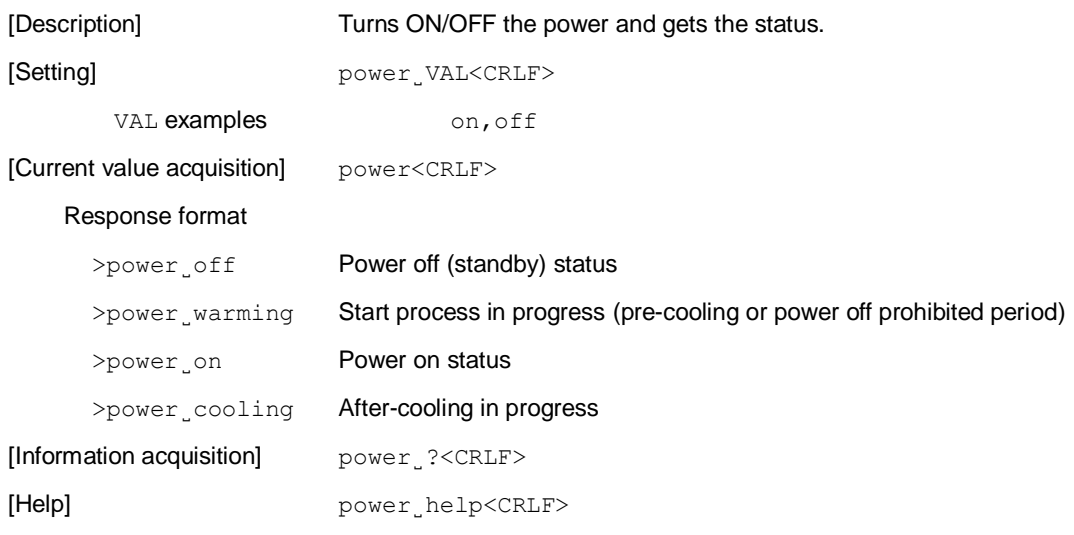

# <span id="page-9-0"></span>*2.2* **input**

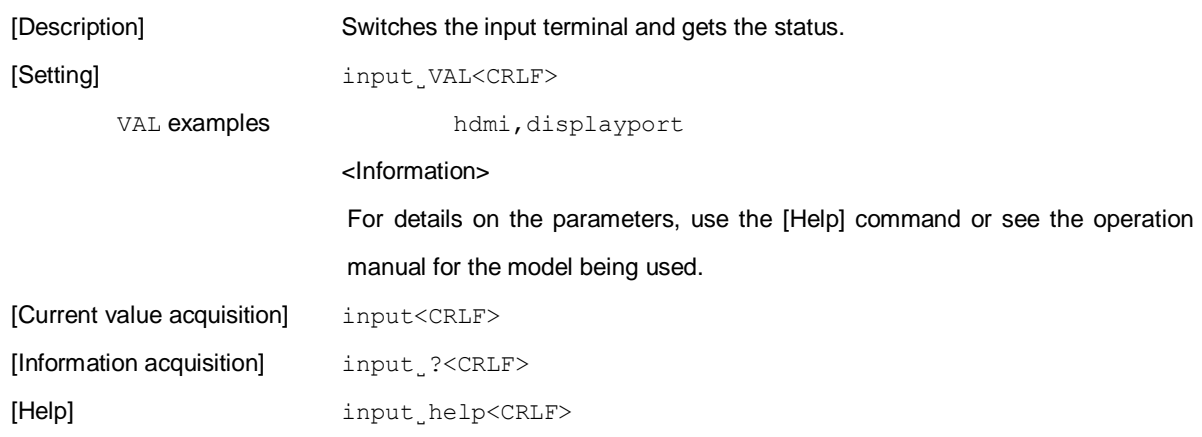

# <span id="page-10-0"></span>*2.3* **avmute**

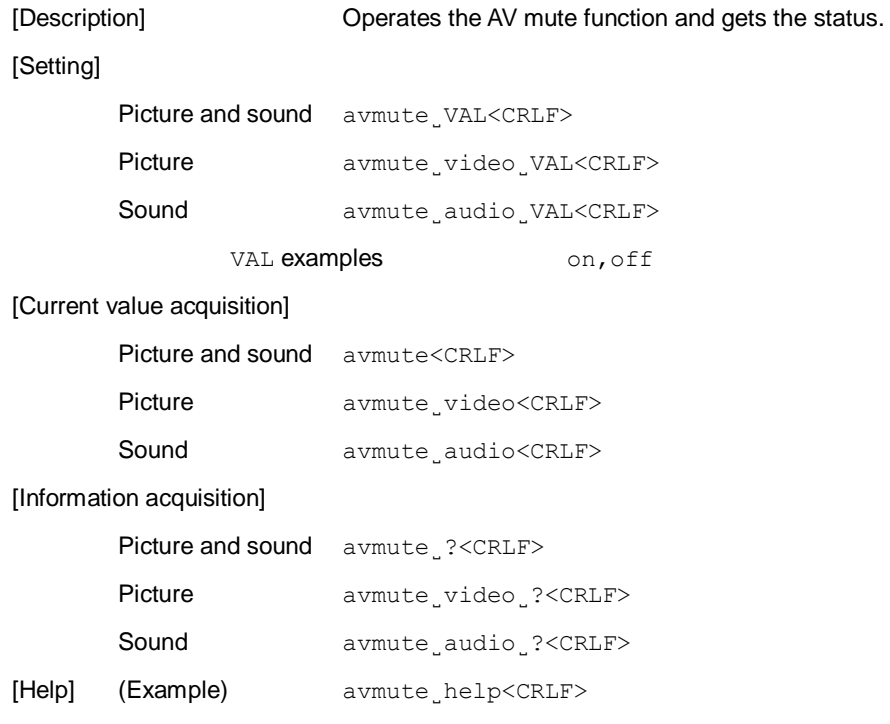

# <span id="page-11-0"></span>*2.4* **product**

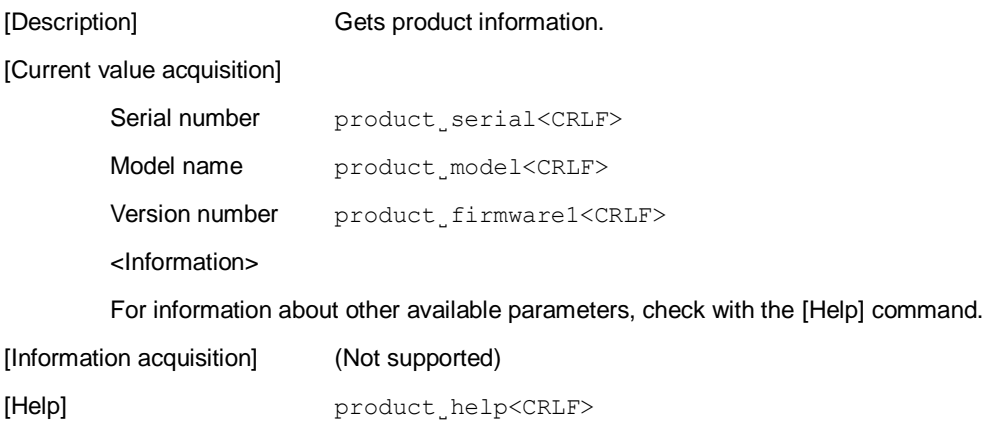

# <span id="page-12-0"></span>*2.5* **usage**

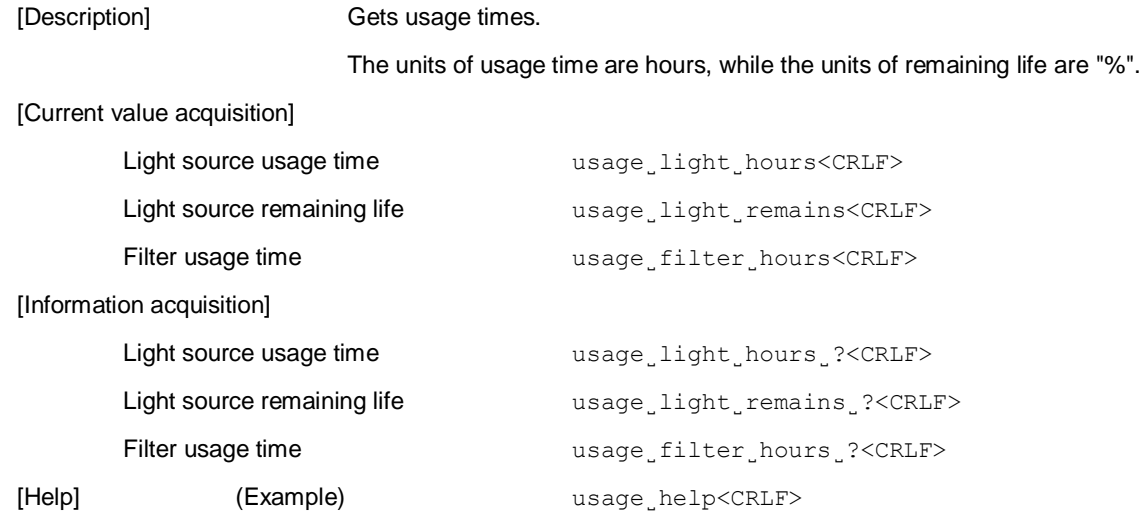

### <span id="page-13-0"></span>*2.6* **status**

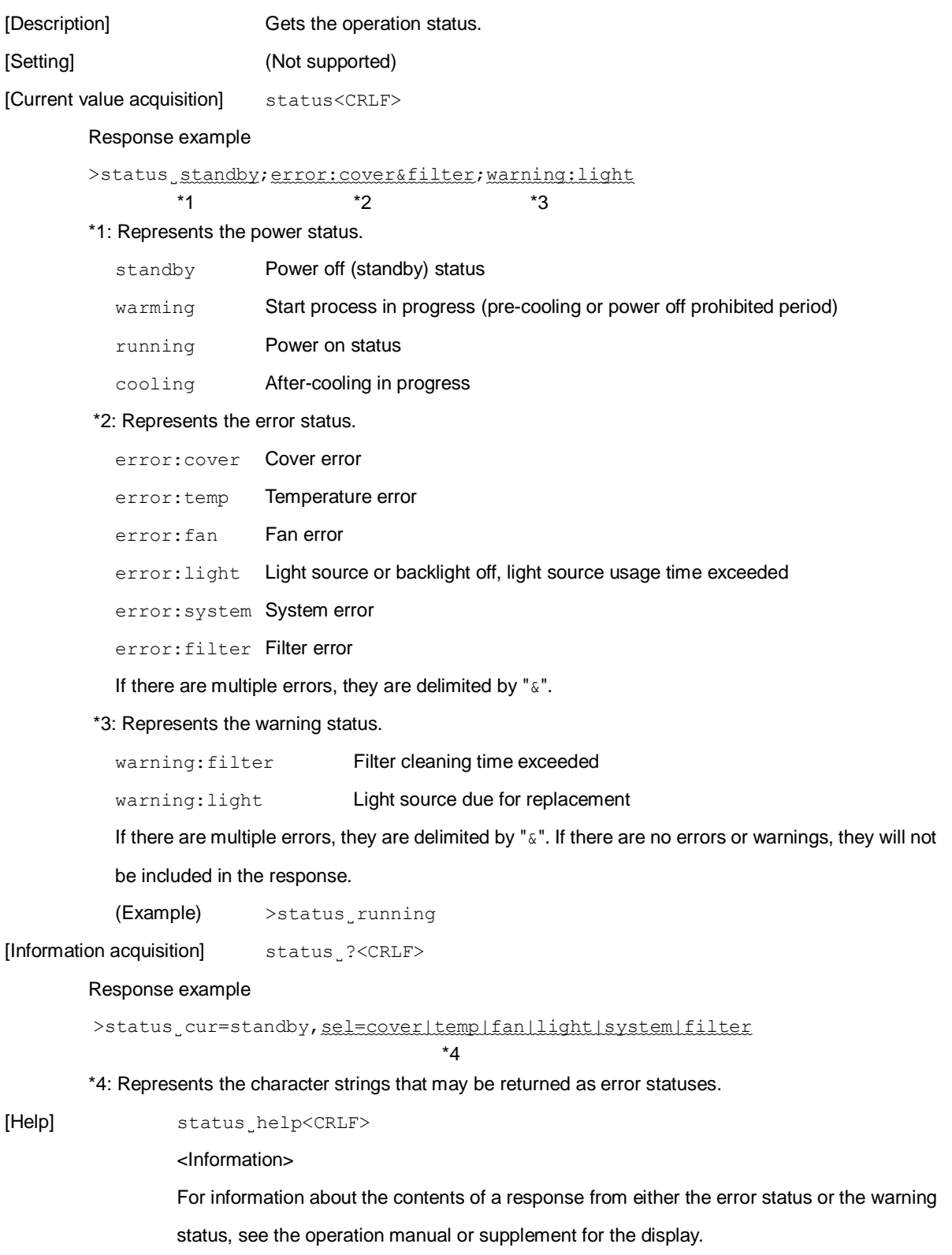

### <span id="page-14-0"></span>*2.7* **volume**

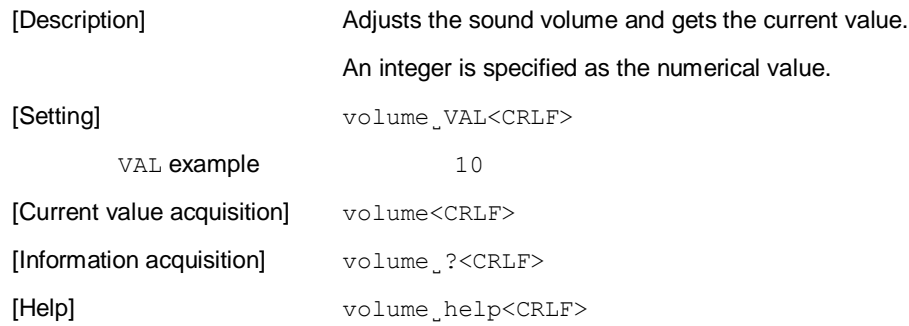

### <span id="page-15-0"></span>*2.8* **brightness**

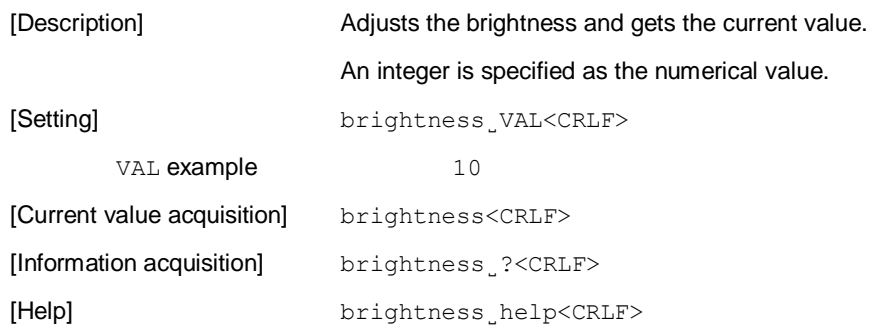

### <span id="page-16-0"></span>*2.9* **contrast**

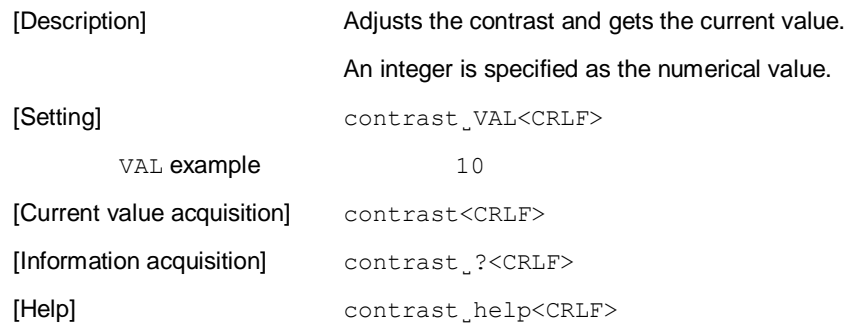

# <span id="page-17-0"></span>*2.10* **color**

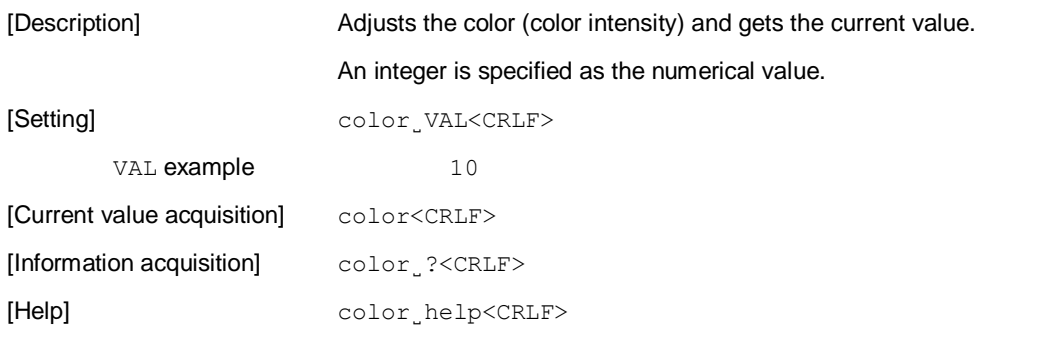

### <span id="page-18-0"></span>*2.11* **hue**

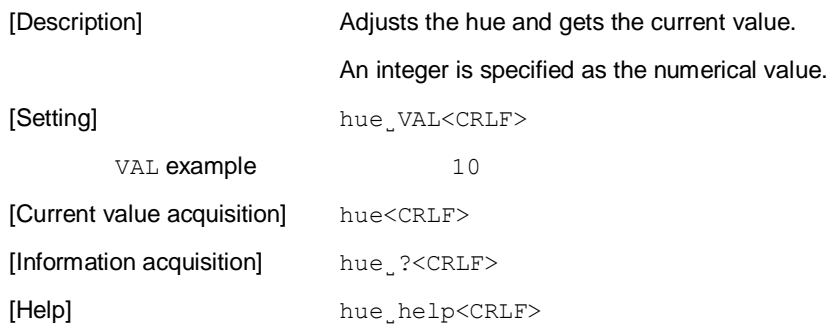

# <span id="page-19-0"></span>*2.12* **sharpness**

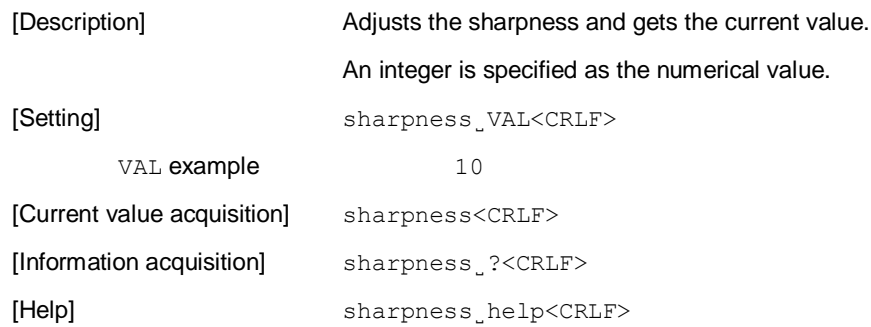

# <span id="page-20-0"></span>*2.13* **backlight**

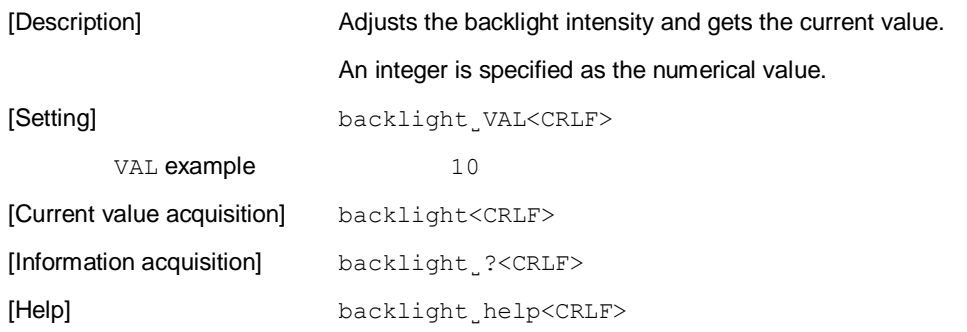

# <span id="page-21-0"></span>*2.14* **light**

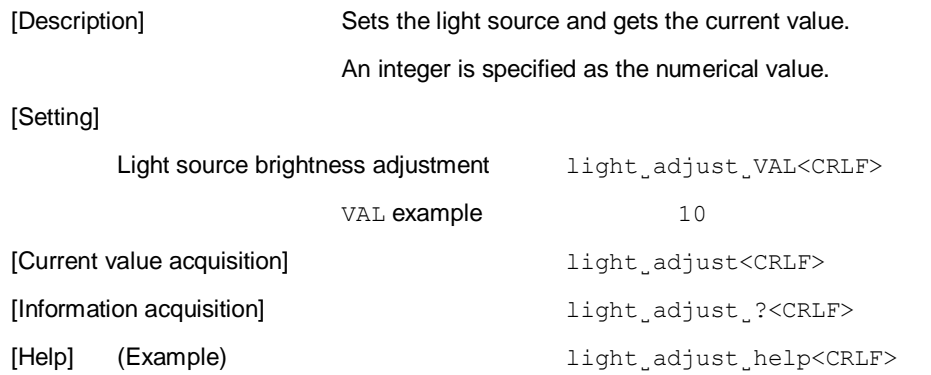

### <span id="page-22-0"></span>*2.15* **tilematrix**

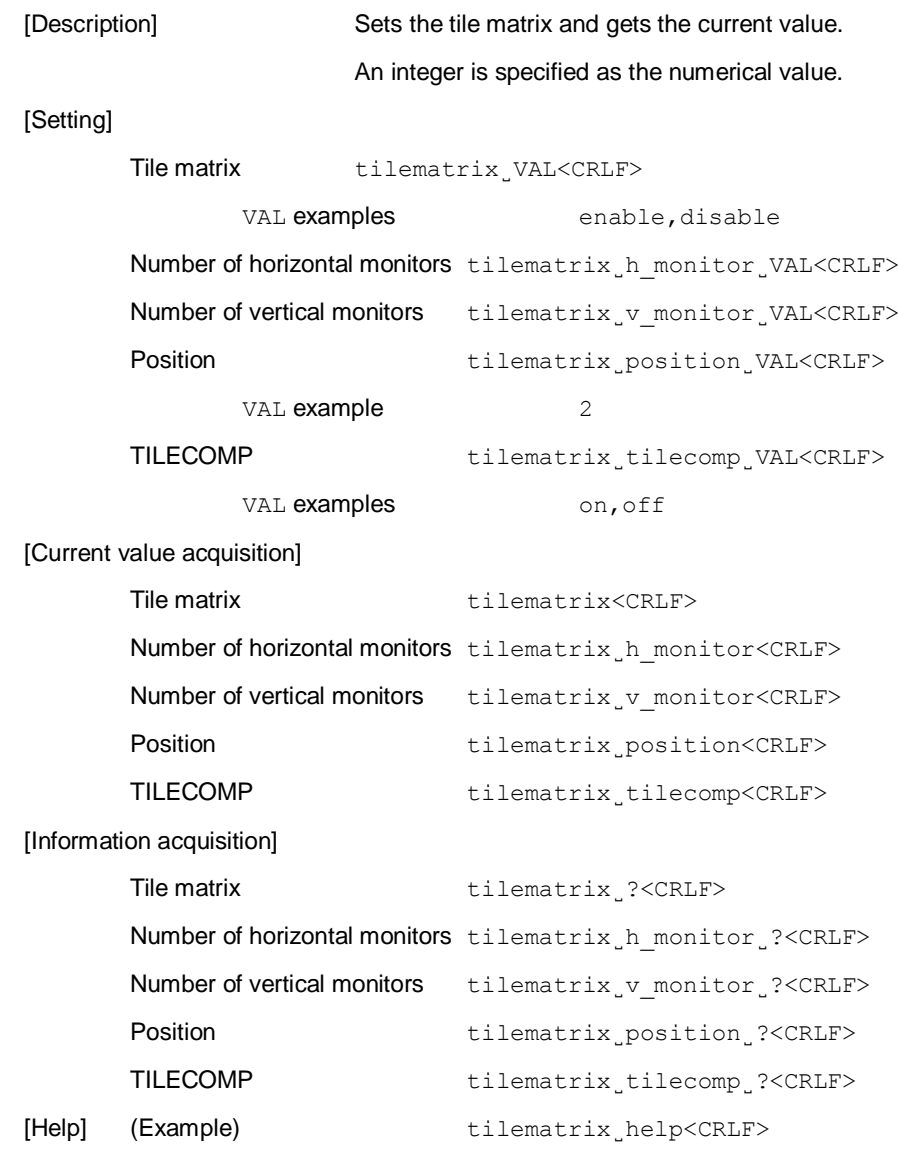

### <span id="page-23-0"></span>*2.16* **lens**

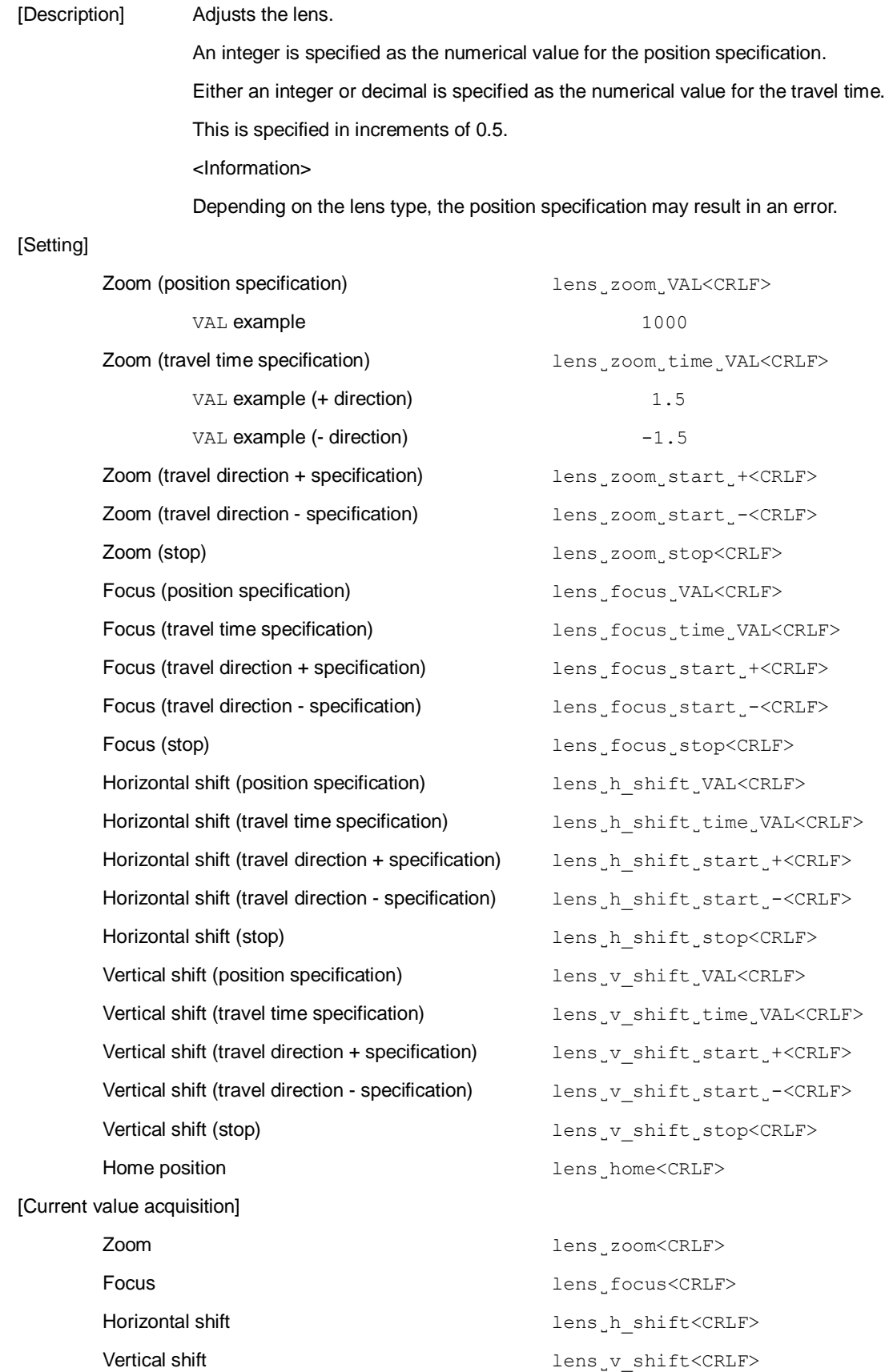

[Information acquisition]

Zoom lens˽zoom˽?<CRLF> Focus lens
lens

lens

?<CRLF> Horizontal shift lens h\_shift 2<CRLF> Vertical shift lens˽v\_shift˽?<CRLF> [Help] (Example) lens˽help<CRLF>

### <span id="page-25-0"></span>*2.17* **shutter**

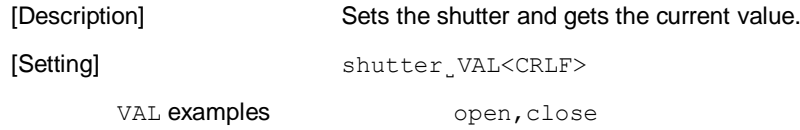

[Current value acquisition] shutter<CRLF>

[Information acquisition] shutter˽?<CRLF>

[Help] shutter\_help<CRLF>

# <span id="page-26-0"></span>*2.18* **autoadj**

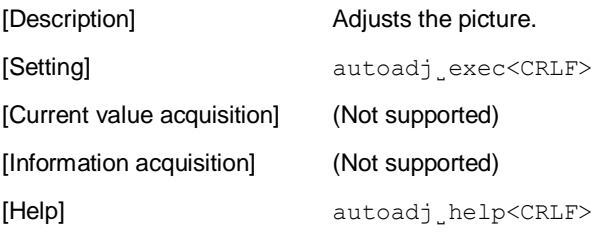

### <span id="page-27-0"></span>*2.19* **freeze**

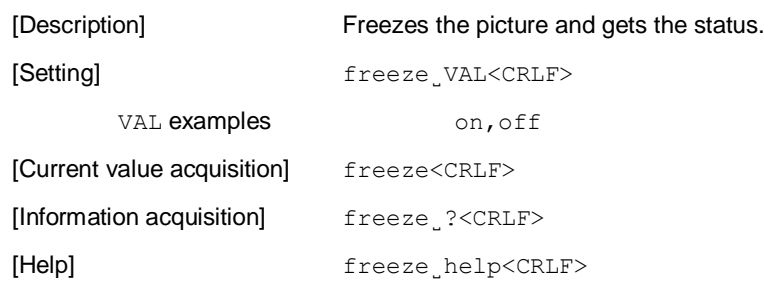

# <span id="page-28-0"></span>*2.20* **help**

[Description] Gets the list of available commands.

[Format] help<CRLF>

<Information>

・ The names of the available commands and parameters differ depending on the currently connected display. To get the list of available commands, send the help command.

(Example) help<CRLF>

- By sending a command with help as the parameter, the parameters that can be specified with that command can be acquired. See the format example under [Help] in the explanation of each command.
	- (Example) avmute˽help<CRLF>
	- (Example) avmute˽video˽help<CRLF>

If no help can be provided, this results in a parameter error.

<span id="page-29-0"></span>An example of sending and receiving a series of commands is given below. This example corresponds to a case in which a projector in the standby state is to be started first, after which the input terminal is to be switched to video. Then, the sound volume is to be increased by 2 steps, and finally, the error status is to be checked.

```
power˽?
>power˽cur=off,sel=on|off
power˽on
>ok
power
>power˽warming
power
>power˽on
input˽?
>input_cur=hdmi1,sel=hdmi1|hdmi2|video
input˽video
>ok
input
>input
video
volume˽?
>volume cur=10, def=10, min=0, max=30, step=1
volume˽++2
>ok
volume
>volume˽12
status
>status
running
```
# <span id="page-30-0"></span>*4.* **Revision History**

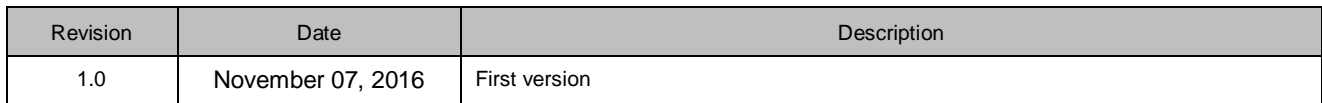